**Department of Information Systems and Operations Management** 

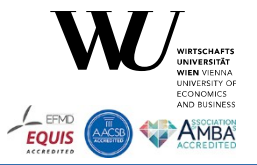

# **Portable Versions of ooRexx**

### The 2023 International Rexx Symposium Almere, The Netherlands May  $14^{th}$  – May  $17^{th}$  2023

Vienna University of Economics and Business · Welthandelsplatz 1, D2-C · A-1020 Vienna

Rony G. Flatscher

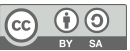

### **Overview**

- Motivation and purpose
- Portable ooRexx
- Sample session on Windows
- Questions

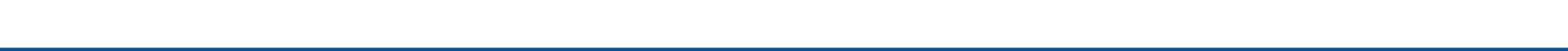

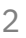

## **Motivation and Purpose**

- ooRexx 5.0.0 added the ability
	- To run ooRexx without installating it into the system
		- Full installations usually need administrator rights that are not always available
	- Running different versions of ooRexx in parallel on the same machine
	- CMakeLists.txt defines new target "portable", hence "[n]make portable" available
- Some use cases
	- Allow running different versions of ooRexx in parallel on the same machine
		- Showcasing
		- Testing
	- Using ooRexx as a "swiss army knife" (SAK) to carry along on an USB stick
- ooRexx 5.1.0beta versions supply the portable versions of ooRexx
	- <https://sourceforge.net/projects/oorexx/files/oorexx/5.1.0beta/portable/>

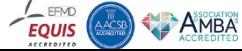

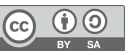

### **Portable ooRexx, 1**

- Simple zip-archives
	- Unblock and then unzip into a directory with the name of the zip archive
		- Different versions will unzip to different subdirectories
		- Change into the created subdirectory to run setupoorexx.  ${cmd}$  shetch
			- If location changes (e.g. copying or new mount point) then rerun script from the new location
	- Files
		- **readme.txt**, explains the usage, please read! :)
		- **setupoorexx.** {cmd | sh}, script that will use bin/rexx to run setupoorexx. rex to create
			- rxenv.{cmd|sh}: sets up the environment to find this portable rexx binary first
			- setenv2rxenv{cmd|sh}: changes current shell's environment to find portable's rexx binary first
			- Generated shell scripts use *absolute paths* and can be therefore copied anywhere
		- **testoorexx.rex:** script to test generated (rxenv.{cmd|sh} and setenv2rxenv.{cmd|sh}) files

rxenv. {cmd|sh} rexx testoorexx.rex setenv2rxenv. {cmd|sh} rexx testoorexx.rex

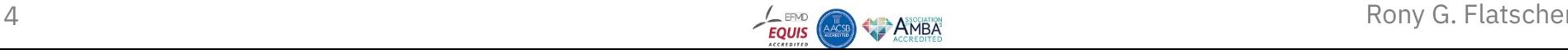

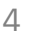

### **Portable ooRexx, 2**

- **Directories** 
	- bin: binaries like rexx[.exe] and ooRexx packages like json.cls
	- $\bullet$  lib: libraries like {lib}rexx. {sollib}
	- include: include files like oorexxapi.h or rexx.h
	- doc: documentation files like rexxref.pdf, rexxapi.pdf or rxsock.pdf
	- samples: sample files like rexxcps.rex or concurrency.rex
- Names of zip-archives
	- Like the normal installation packages in addition the string
		- "-release" or "-debug" to indicate how the binaries were compiled
	- If the string "-runtime" contained
		- Only includes the directories "bin", "lib" and "include"

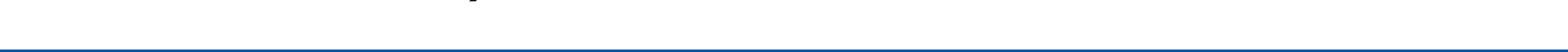

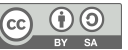

### **Available 5.1.0beta Versions (As Of 2023-05-10)**

• Portable 5.1.0beta versions (Sourceforge)

### **Parent folder**  $\bullet$

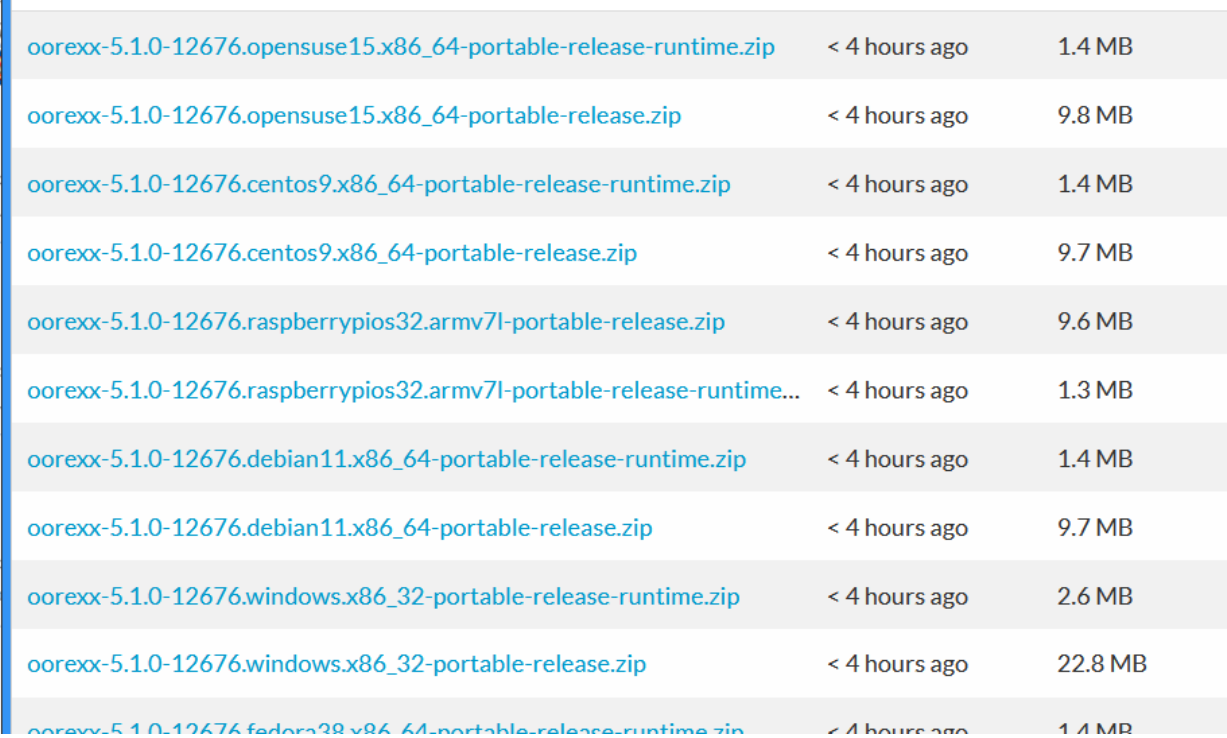

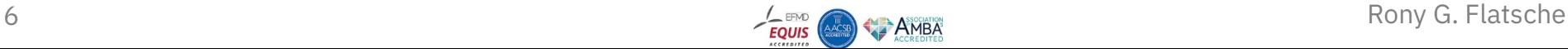

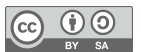

## **Sample Windows Session, 1**

• Download zip-archive, e.g.

oorexx-5.1.0-12676.windows.x86\_32-portable-release.zip

- Unblock *before* unzipping it
	- To unblock, right mouse-click on the zip-archive, mark "Unblock", then click the "Apply" button
- Unzip the zip-archive
- Change into the subdirectory

cd oorexx-5.1.0-12676.windows.x86\_32-portable-release

- Run "setupoorexx.cmd" and read output
	- Creates "rxenv.cmd" and "setenv2rxenv.cmd"

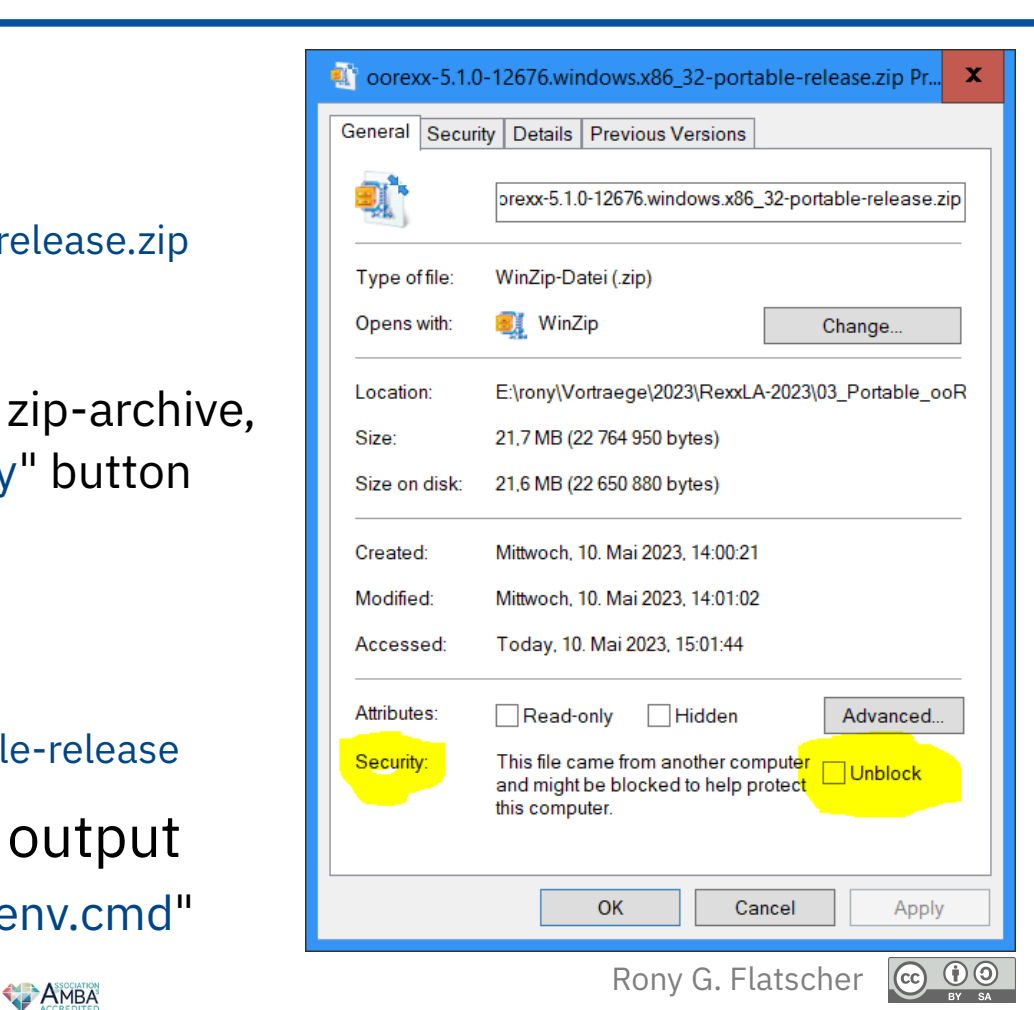

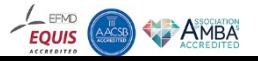

### **Sample Windows Session, 2**

• Run Rexx scripts *without* changing the environment permanently rxenv.cmd rexx testoorexx.rex

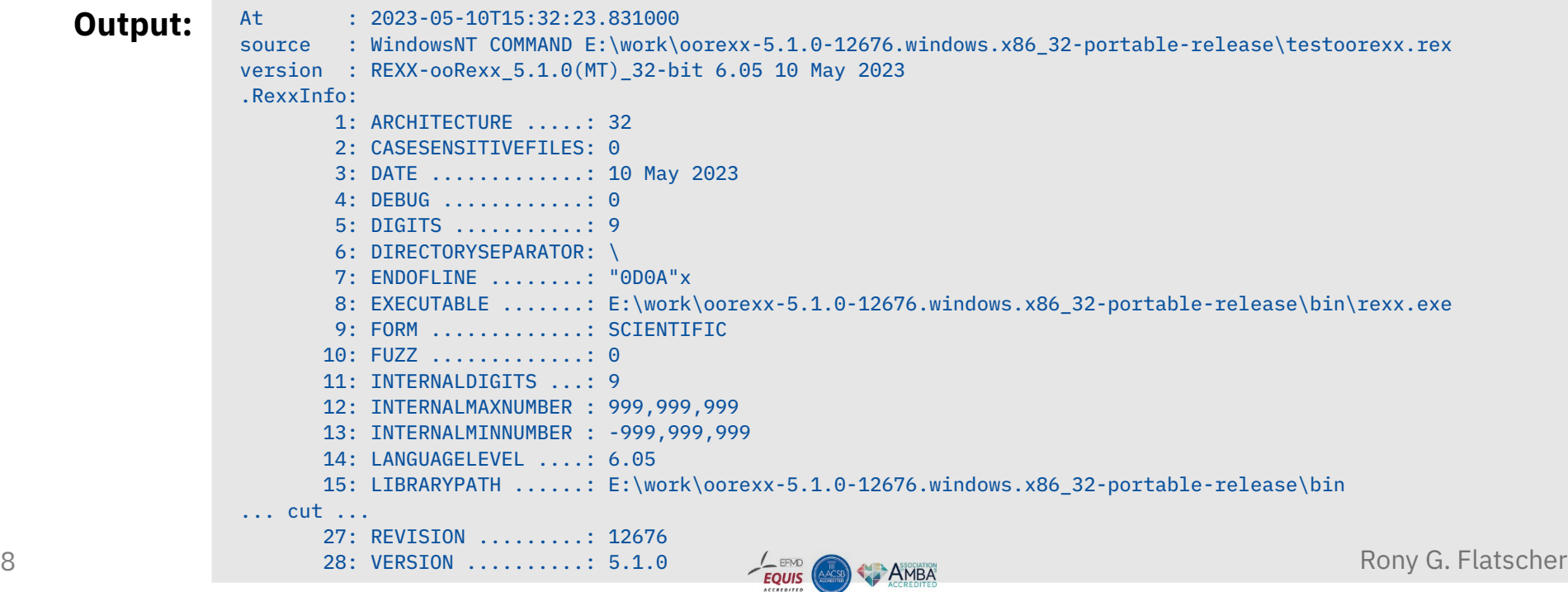

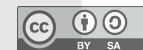

### **Sample Windows Session, 3**

### • Run Rexx scripts **with** changing the environment permanently

```
setenv2rxenv.cmd
```
### rexx testoorexx.rex

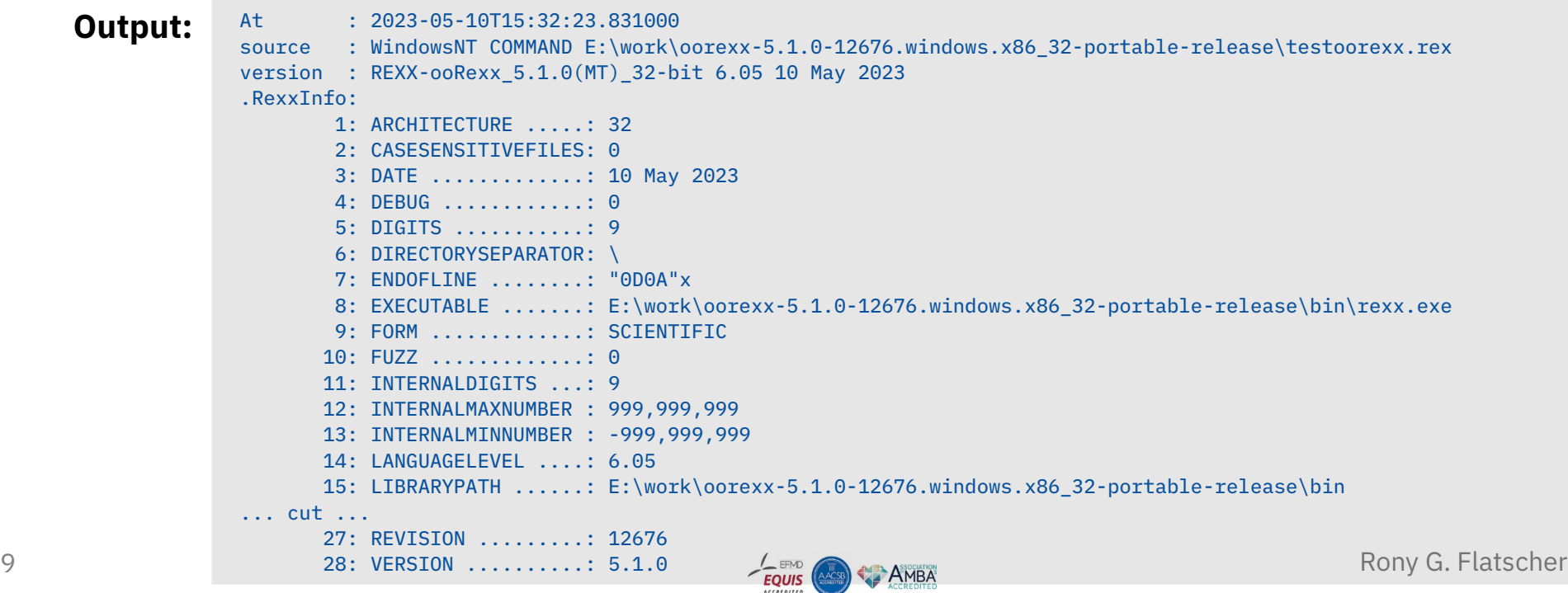

### **Live Demo**

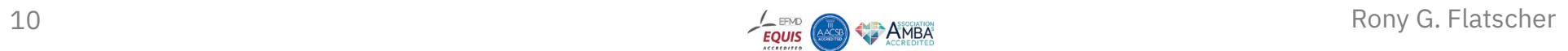

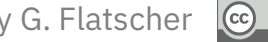

 $\n **①**\n  
\n **By**\n  
\n SA\n$ 

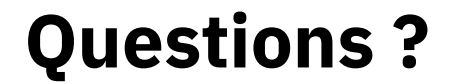

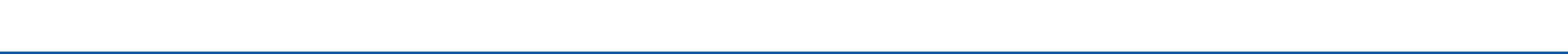

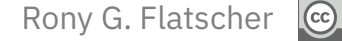

 $\n **①**\n **③**\n **③**\n **③**$